# Государственная система обеспечения единства измерений

Акционерное общество «Приборы, Сервис, Торговля» (АО «ПриСТ»)

УТВЕРЖ ДАЮ лавный метролог  $\emptyset$  «При $CT$ » А,Н, Новиков Трис преля 2017 **г.**

# **ГОСУДАРСТВЕННАЯ СИСТЕМА ОБЕСПЕЧЕНИЯ ЕДИНСТВА ИЗМЕРЕНИЙ**

# **Генераторы импульсов серии АКИП-3300**

**МЕТОДИКА ПОВЕРКИ ПР-03-2017МП**

> г. Москва **2017 г.**

Настоящая методика устанавливает методы и средства первичной и периодических поверок генераторов импульсов серии АКИП-ЗЗОО, изготавливаемых фирмой «Shijiazhuang Suin Instruments Co., Ltd », Китай.

Генераторы импульсов серии АКИП-ЗЗОО (далее - генераторы) предназначены для формирования импульсов напряжения прямоугольной формы.

Межповерочный интервал 1 год.

Периодическая поверка генераторов в случае их использования для измерений (воспроизведения) меньшего числа величин или на меньшем числе поддиапазонов измерений, по отношению к указанным в разделе «Метрологические и технические характеристики» описания типа, допускается на основании письменною заявления владельца генераторов, оформленного в произвольной форме. Соответствующая запись должна быть сделана в свидетельстве о поверке приборов.

## **1 ОПЕРАЦИИ ПОВЕРКИ**

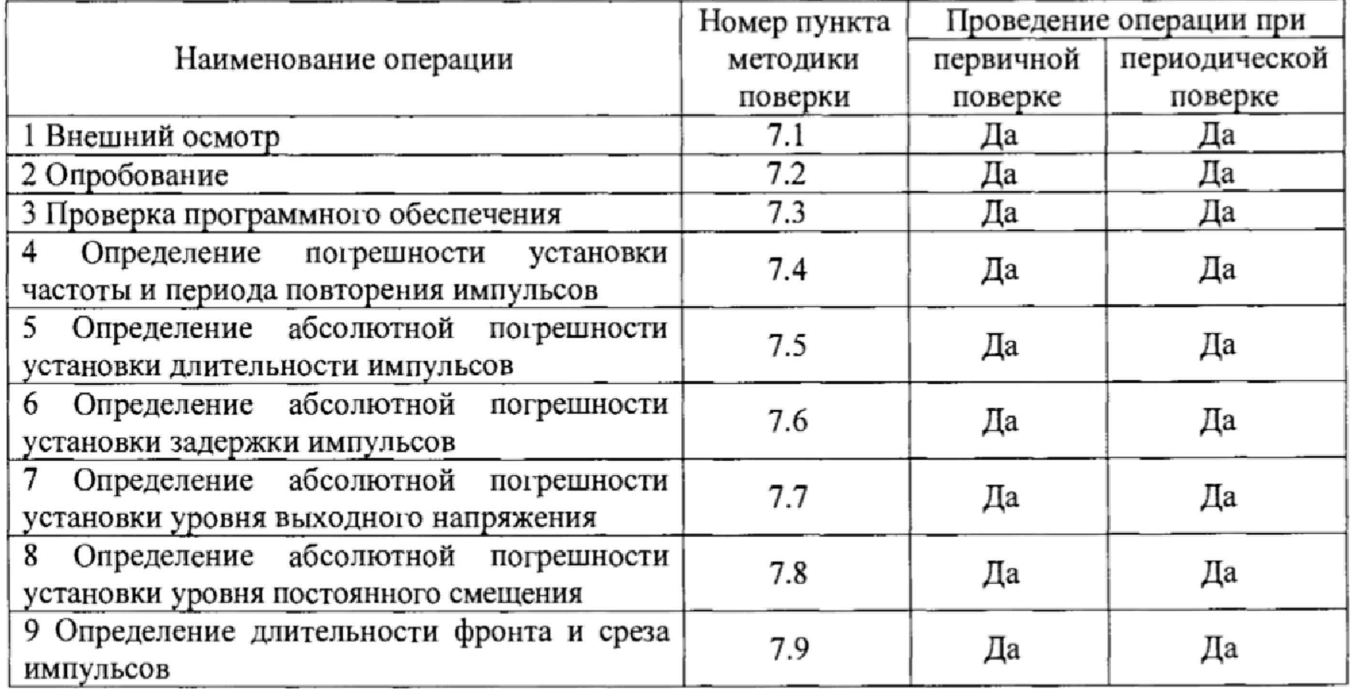

Таблица 1 – Операции поверки

# **2 СРЕДСТВА ПОВЕРКИ**

2.1 При проведении поверки должны применяться средства поверки, перечисленные в таблицах 2 и 3.

2.2 Допускается применять другие средства поверки, обеспечивающие измерение значений соответствующих величин с требуемой точностью.

2.3 Все средства поверки должны быть исправны, поверены и иметь свидетельства (отметки в формулярах или паспортах) о поверке.

Таблица 2 - Средства поверки

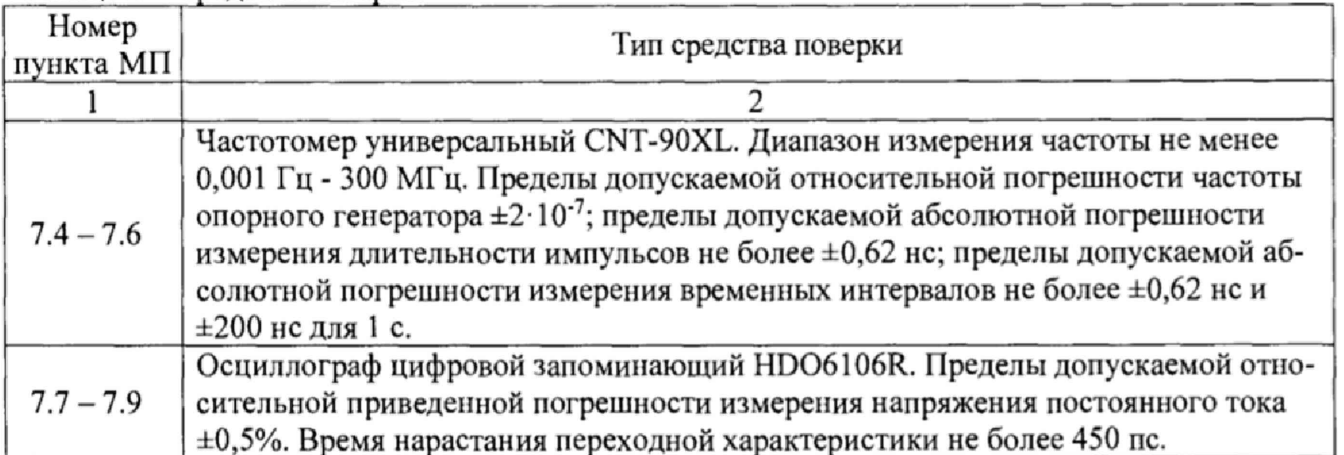

Таблина 3 - Вспомогательные средства поверки

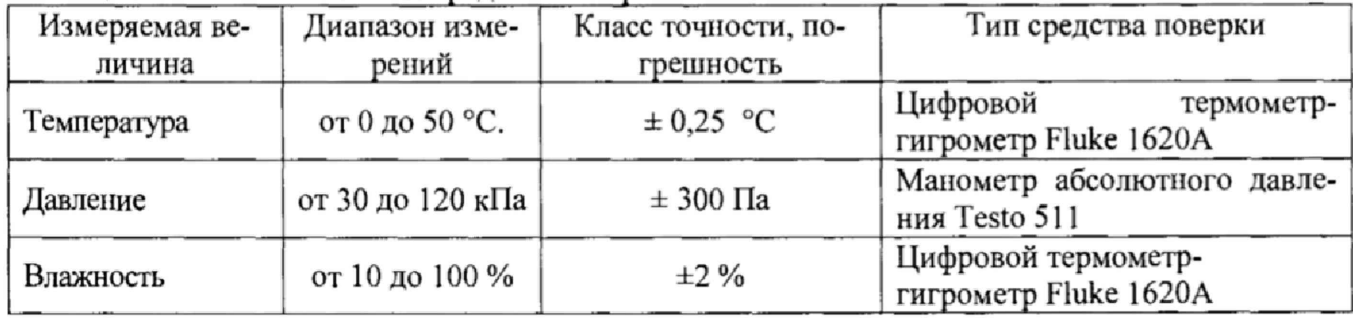

# 3 ТРЕБОВАНИЯ К КВАЛИФИКАЦИИ ПОВЕРИТЕЛЕЙ

К поверке допускаются лица, изучившие эксплуатационную документацию на поверяемые средства измерений, эксплуатационную документацию на средства поверки и соответствующие требованиям к поверителям средств измерений согласно ГОСТ Р 56069-2014.

# 4 ТРЕБОВАНИЯ БЕЗОПАСНОСТИ

4.1 При проведении поверки должны быть соблюдены требования ГОСТ 12.27.0-75, ГОСТ 12.3.019-80, ГОСТ 12.27.7-75, требованиями правил по охране труда при эксплуатации электроустановок, утвержденных приказом Министерства труда и социальной защиты Российской Федерации от 24 июля 2013 г № 328Н.

4.2 Средства поверки, вспомогательные средства поверки и оборудование должны соответствовать требованиям безопасности, изложенным в руководствах по их эксплуатации.

# 5 УСЛОВИЯ ПРОВЕДЕНИЯ ПОВЕРКИ

При проведении поверки должны соблюдаться следующие условия:

- температура окружающего воздуха (25  $\pm$  5) °С;
- относительная влажность от 30 до 80 %;
- атмосферное давление от 84 до 106 кПа или от 630 до 795 мм рт. ст.;

# 6 ПОДГОТОВКА К ПОВЕРКЕ

6.1 Перед проведением поверки быть должны выполнены следующие подготовительные работы:

- проведены технические и организационные мероприятия по обеспечению безопасности проводимых работ в соответствии с действующими положениями ГОСТ 12.27.0-75;

- проверить наличие действующих свидетельств поверки на основные и вспомогательные средства поверки.

6.2 Средства поверки и поверяемый прибор должны быть подготовлены к работе согласно их руководствам по эксплуатации.

6.3 Проверено наличие удостоверения у поверителя на право работы на электроустановках с напряжением до 1000 В с группой допуска не ниже **III.**

6.4 Контроль условий проведения поверки по пункту 5 должен быть проведен перед началом поверки.

### **7 ПРОВЕДЕНИЕ ПОВЕРКИ**

#### **7.1 Внешний осмотр**

Перед поверкой должен быть проведен внешний осмотр, при котором должно быть установлено соответствие поверяемого прибора следующим требованиям:

- не должно быть механических повреждений корпуса. Все надписи должны быть четкими и ясными;

- все разъемы, клеммы и измерительные провода не должны иметь повреждений и должны быть ЧИСТЫМИ.

При наличии дефектов поверяемый прибор бракуется и подлежит ремонту.

## **7.2 Опробование**

Опробование генераторов проводят путем проверки их на функционирование в соответствии с руководством по эксплуатации.

При отрицательном результате проверки прибор бракуется и направляется в ремонт.

#### **7.3 Проверка программного обеспечения**

Проверка программного обеспечения генераторов осуществляется путем вывода на дисплей прибора информации о версии программного обеспечения. Вывод системной информации осуществляется по процедуре, описанной в руководстве по эксплуатации на прибор.

Результат считается положительным, если версия программного обеспечения соответствует данным, приведенным в таблице 4.

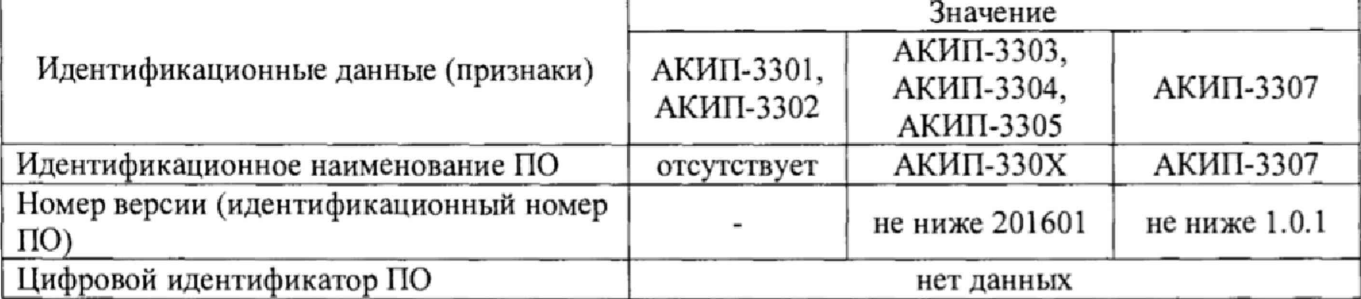

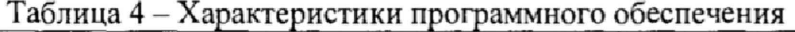

7.4 **Определение погрешности установки частоты и периода повторения импульсов**

Определение погрешности установки частоты и периода повторения импульсов проводить путем сличения установленного на генераторе значения частоты и периода с показаниями частотомера универсального CNT-90XL, подключенного к выходу генератора.

7.4.1 Выход генератора с регулируемыми параметрами подключить ко входу частотомера.

7.4.2 На частотомере установить согласно руководству по эксплуатации:

- режим измерения частоты,

- связь по постоянному току,

- сопротивление входа 50 Ом,

- запуск по нарастающему фронту, уровень запуска «Manual»,

- время счета 1 с,

- аттенюатор 10х.

7.4.3 На генераторе установить согласно руководства по эксплуатации: тип импульса «нормальный, положительный»; уровень выходного напряжения 2,5 В; задержка минимальная; скважность 50 %; время нарастания и спада (для модификации АКИП-3307) минимальные.

7.4.4 Установить на частотомере уровень запуска согласно руководству по эксплуатации равный среднему значению между верхним и нижнем уровнем сигнала ([Uверх + иниз]/2).

7.4.5 Провести измерения частоты, устанавливая на генераторе значения из ряда: 0,1 Гц; 100 Гц; 1 кГц; 100 кГц; 50 МГц.

7.4.6 Определить относительную погрешность установки частоты  $\delta f$  по формуле (1):

$$
\delta f = \left(f r - f q\right) / f q \tag{1},
$$

где: *<sup>f</sup> i'-* значение частоты, установленное на генераторе, Гц,

 $f<sub>Y</sub>$  – значение частоты, измеренное частотомером,  $\Gamma$ ц.

7.4.7 Установить на частотомере режим измерения периода.

7.4.8 Провести измерения периода, устанавливая на генераторе значения из ряда: 30 не, 1 мкс, I мс, 1 с, 100 с.

7.4.9 Определить абсолютную погрешность установки периода ДТ по формуле (2):

$$
\Delta T = T_{\Gamma} - T_{\Psi} \tag{2}
$$

где:  $T_{\Gamma}$  - значение периода, установленное на генераторе, с,

Тч - значение периода, измеренное частотомером, с.

7.4.10 Провести измерения по п.п. 7.4.1 - 7.4.9 для каждого канала генератора с регулируемыми параметрами.

Результаты поверки считать положительными, если значения погрешностей, определенных по формулам (1) и (2) находятся в пределах:

- пределы допускаемой относительной погрешности установки частоты  $\pm$ 5 $\cdot$ 10<sup>-5</sup>;

- пределы допускаемой относительной погрешности установки периода

 $\pm (5.10^{-5} \text{ Tr} + 15.10^{-12})$ , c,

где Тг- значение периода, установленное на генераторе, с.

## 7.5 **Определение** абсолютной **погрешности установки длительности импульсов**

Определение абсолютной погрешности установки длительности импульсов проводить путем сличения установленного на генераторе значения длительности импульсов с показаниями частотомера универсального CNT-90XL, подключенного к выходу генератора.

7.5.1 Выход генератора с регулируемыми параметрами подключить ко входу частотомера.

7.5.2 На частотомере установить согласно руководству по эксплуатации:

- режим измерения длительности,

- связь по постоянному току,

- сопротивление входа 50 Ом.

- уровень запуска «Manual»,

- время счета I с,

-аттенюатор 10х.

7.5.3 На генераторе установить согласно руководству по эксплуатации: тип импульса «нормальный, положительный»; уровень выходного напряжения 2,5 В; задержка минимальная, время нарастания и спада (для модификации АКИП-3307) - минимальные.

4.5.4 Установить на частотомере уровень запуска, согласно руководству по эксплуатации, равный среднему значению между верхним и нижнем уровнем сигнала ([Uверх + иниз]/2).

7.5.5 Установить на генераторе длительность импульса 10 не, период не менее 30 не,

где t - установленное значение длительности.

7.5.6 Провести измерения длительности частотомером.

7.5.7 Повторить измерения по п.п. 7.5.4 - 7.5.5 для значений длительности 500 нс, 1 мкс, 10 мс, 1 с, 100 с, установив период не менее 2 $\cdot$ t.

7.5.8 Определить абсолютную погрешность установки длительности импульсов  $\Delta t$  по формуле (3):

$$
\Delta t = t_{\Gamma} - t_{\rm H}
$$

 $(3)$ ,

где: tг - значение длительности импульсов, установленное на генераторе, с,

ty - значение длительности импульсов, измеренное частотомером, с.

7.5.9 Провести измерения по п.п. 7.5.1 - 4.7.1.8 для каждого канала генератора с регулируемыми параметрами.

Результаты поверки считать положительными, если значения погрешности, определенные по формуле (3) находятся в пределах, указанных в таблице 5.

Таблица 5 - Пределы допускаемой абсолютной погрешности установки длительности импульсов

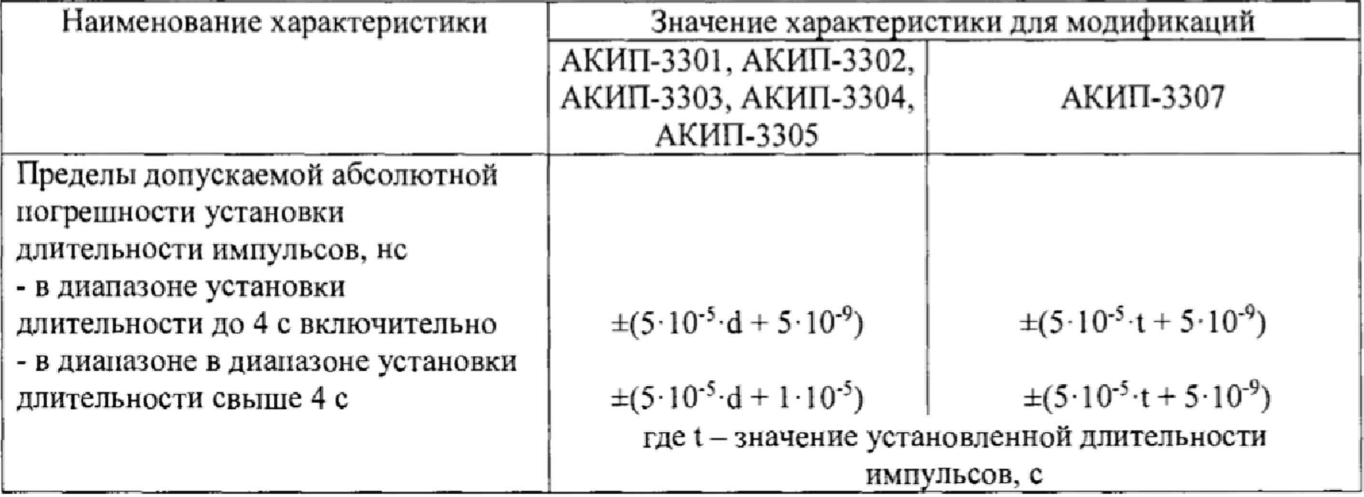

### 7.6 Определение абсолютной погрешности установки задержки импульсов

Определение абсолютной погрешности установки задержки импульсов проводить путем сличения установленного на генераторе значения задержки импульсов с показаниями частотомера универсального CNT-90XL, подключенного к выходам генератора.

7.6.1 На частотомере установить согласно руководству по эксплуатации настройки для канала А и В:

- режим измерения временных интервалов канала А относительно канала В,

- связь по постоянному току,
- сопротивление входа 50 Ом,
- запуск по нарастающему фронту, уровень запуска «Manual»,
- время счета 1 с.
- аттеню атор 10х.

7.6.2 На генераторе установить согласно руководству по эксплуатации: тип импульса «нормальный, положительный»; уровень выходного напряжения 2,5 В; длительность импульса 20 нс, время нарастания и спада (для модификации АКИП-3307) – минимальные.

7.6.3 Перед проведением измерений определить разницу задержки в измерительных кабелях ф. Для этого собрать схему, представленную на рисунке 1 (Выход генератора с регулируемыми параметрами подключить через тройник кабелем 1 - ко входу А частотомера и кабелем 2 - ко входу В частотомера)

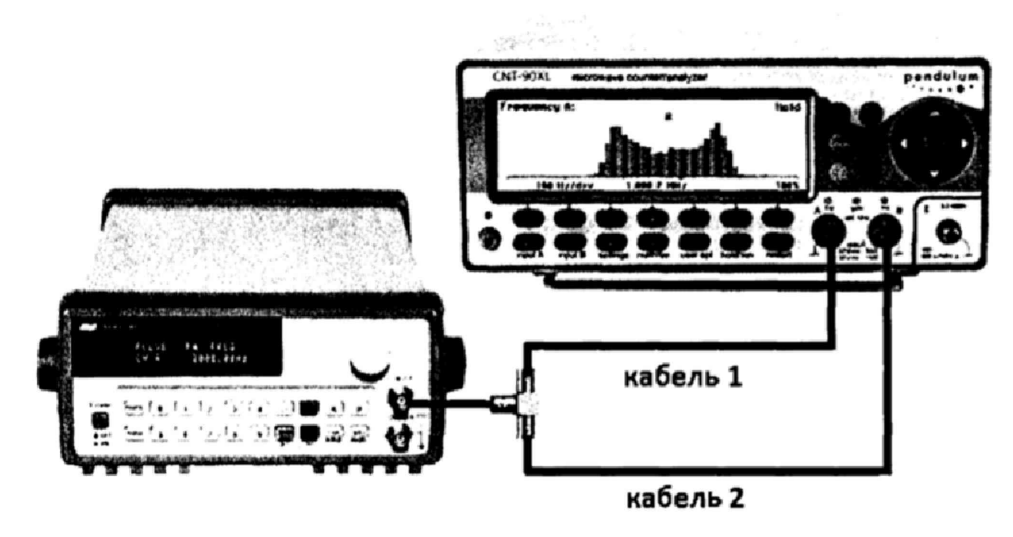

Рисунок 1 - Определение разницы задержки в измерительных кабелях

7.6.4 Установить на частотомере уровень запуска, согласно руководству по эксплуатации, равный среднему значению между верхним и нижнем уровнем сигнала ([Uверх + иниз]/2).

7.6.5 Провести измерения разницы задержки в измерительных кабелях do, измерив временной интервал между фронтами сигналов, поступающих на вход А и В частотомера.

7.6.6 Провести измерение задержки импульсов. Для этого: выход синхронизации генератора подключить ко входу А частотомера кабелем 1, выход генератора с регулируемыми параметрами подключить ко входу В частотомера кабелем 2.

7.6.7 Установить на генераторе задержку импульса 10 не, период - не менее 3 (t+d), где  $t$  – установленное значение длительности,  $d$  – установленное значение задержки.

7.6.5 Установить на частотомере уровень запуска, согласно руководству по эксплуатации, равный среднему значению между верхним и нижнем уровнем сигнала ([Шерх + иниз]/2).

7.6.6 Провести измерения задержки частотомером, измерив временной интервал между фронтами синхроимпульса и задержанного импульса.

7.6.7 Повторить измерения по п.п. 7.6.4 - 7.6.5 для значений задержки 500 не, 1 мкс, 10 мс, 1 с, установив период не менее  $3(1+d)$ .

7.6.8 Определить абсолютную погрешность установки задержки импульсов Ad по формуле (4):

$$
\Delta d = d_{\Gamma} - d_{\mathcal{Y}} - d_0 \tag{4},
$$

где:  $d_T$  - значение задержки импульсов, установленное на генераторе, с,

 $d_{\rm q}$  - значение временного интервала, измеренное частотомером, с,

do - разница задержки в измерительных кабелях, измеренная по п. 7,6.5.

7.6.9 Провести измерения по п.п. 7.6.6 - 7.6.8 для каждого канала генератора с регулируемой задержкой.

Результаты поверки считать положительными, если значения погрешности, определенные по формуле (4) находятся в пределах, указанных в таблице 6.

Таблица 6 - Пределы допускаемой абсолютной погрешности установки задержки импульсов

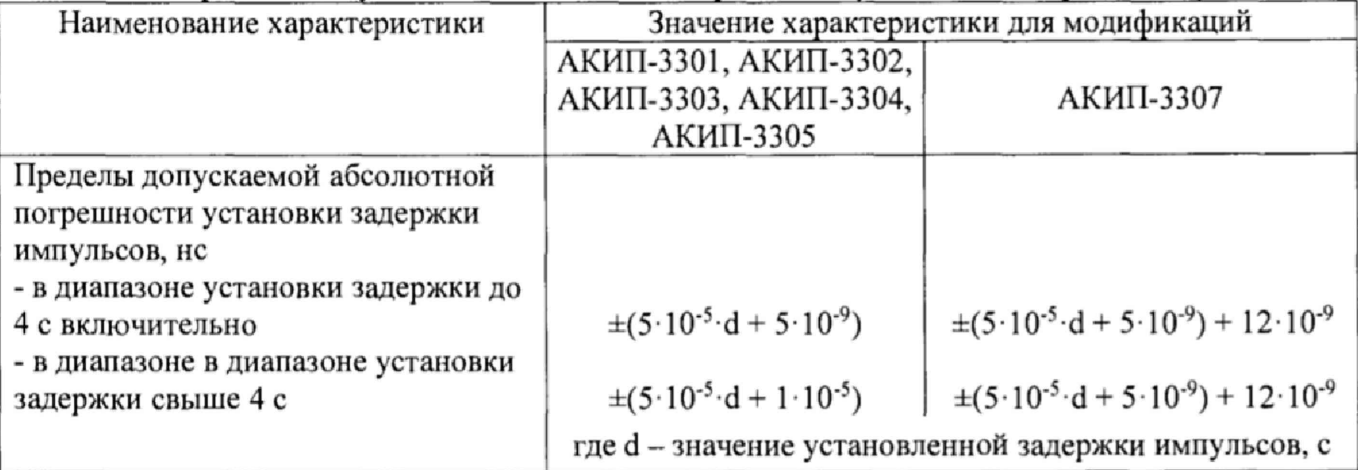

## **7.7 Определение абсолютной погрешности установки уровня выходного напряжения**

Определение абсолютной погрешности установки уровня выходного напряжения проводить методом прямых измерений осциллографом цифровым запоминающим HD06106R в следующей последовательности:

7.7.1 Выход генератора с регулируемым уровнем подключить на вход канала 1 осциллографа.

7.7.2 На осциллографе установить согласно руководству по эксплуатации следующие настройки:

- синхронизация: тип - Фронт, источник - Канал 1, режим - Авто;

- сопротивление входа 50 Ом, связь по постоянному току;

- коэффициент развертки 1 мс/дел;

7.7.3 На генераторе установить согласно руководству по эксплуатации: тип импульса «нормальный, положительный», период 1 мс, длительность импульса 500 мкс, уровень выходного напряжения 50 мВ.

7.7.4 Настройками коэффициента отклонения осциллографа установить размер изображения импульса не меньше 4 делений по вертикали, сигнал установить по центру экрана.

7.7.5 В меню «Измерения» осциллографа выбрать измерения согласно руководству по эксплуатации: «Измерение разности между верхним и нижнем уровнем сигнала (Uampl)», как показано на рисунке 2. Включить статистику измерений. Нажать на передней панели осциллографа кнопку «Очистка экрана» и произвести считывание среднего значения результата измерения при числе статистки измерений не менее 50.

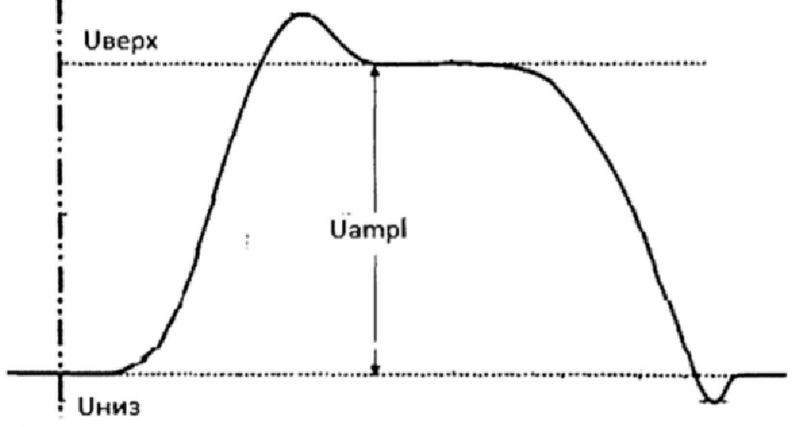

Рисунок 2 - Измерение разности между верхним и нижнем уровнем сигнала (Uampl) 7.7.6 Повторить измерения по п.п. 4.7.2.3 - 4.7.2.5 для значений уровня выходного напряжения генератора: 400 мВ, 500 мВ, 1 В, 1,1 В, 5 В. Для модификации АКИП-3307 дополнительно провести измерение уровня выходного напряжения 10 В.

7.7.7 Определить абсолютную погрешность установки уровня выходного напряжения генератора по формуле (5):

 $\Delta U = Uycr - Uqe\tilde{u}cr$  (5),

где: Uycт - значение уровня выходного напряжения, установленное на генераторе, мВ,

идейств - действительное значение уровня выходного напряжения, измеренное осциллографом, мВ.

7.7.8 Провести измерения по п.п. 7.7.1 - 7.7.7 для каждого канала генератора с регулируемым выходным уровнем.

Результаты поверки считать положительными, если значения погрешности, определенные по формуле (5) находятся в пределах, определенных по формуле (6):

$$
\pm (0.02 \cdot U + 0.05 B) \tag{6}
$$

где  $U$  - значение установленного уровня выходного напряжения на генераторе, В

### **7.8 Определение абсолютной погрешности установки уровня постоянного смещения**

Определение абсолютной погрешности установки уровня постоянного смещения проводить методом прямых измерений осциллографом цифровым запоминающим HD06106R в следующей последовательности:

7.8.1 Выход генератора с регулируемым уровнем подключить на вход канала 1 осциллографа.

7.8.2 На осциллографе установить согласно руководству по эксплуатации следующие настройки:

- синхронизация: тип - Фронт, источник - Канал 1, режим - Авто;

- сопротивление входа 50 Ом, связь по постоянному току;

- коэффициент развертки 1 мс/дел;

7.8 3 На генераторе установить согласно руководству по эксплуатации: тип импульса «нормальный, положительный», период 1 мс, длительность импульса 500 мкс, уровень выходного напряжения - минимальный.

7.8.4 В меню «Измерения» осциллографа выбрать измерения согласно руководству но эксплуатации: «Измерение среднего значения (Mean)».

7.8.5 На генераторе установить согласно руководству по эксплуатации значение постоянного смещения +50 мВ,

7.8.6 Установками коэффициента отклонения и регулировкой постоянного смещения осциллографа установить отображение сигнала в пределах экрана осциллографа.

7.8.7 Включить статистику измерений. Нажать на передней панели осциллографа кнопку «Очистка экрана» и произвести измерение постоянного смещения при числе статистки измерений не менее 50.

7.8.8 Повторить измерения по п.п. 4.7.2,3 - 4,7,2.7 для значений уровня постоянного смешения, задаваемого на генераторе: +400 мВ, +500 мВ, +1 В, +1,1 В, +5 В.

7.8.9 Повторить измерения по п.п. 7.8.3 - 7.8.8 для отрицательных значений уровня постоянного смещения, задаваемого на генераторе.

7.8.10 Определить абсолютную погрешность установки уровня постоянного смещения по формуле (7):

$$
\Delta U = Uycr - UqeñcrB
$$
 (7),

где: Uycт - значение уровня постоянного смещения, установленное на генераторе, мВ,

Щейств - действительное значение уровня постоянного смешения, измеренное осциллографом, мВ.

4.7.7.11 Провести измерения по п.п. 7.8.1 - 7.8.10 для каждого канала генератора с

регулируемым уровнем постоянного смещения.

Результаты поверки считать положительными, если значения погрешности, определенные по формуле (7) находятся в пределах, определенных по формуле (8):

$$
\pm (0.05 \cdot |U \text{cm}| + 0.05) \tag{8}
$$

где Ucм – значение установленного постоянного смещения на выходе генератора, В

#### **7.9 Определение длительности фронта и среза импульсов**

Определение длительности фронта и среза импульсов проводить методом прямых измерений осциллографом цифровым запоминающим HD06106R в следующей последовательности:

7.9.1 Выход генератора с регулируемыми параметрами подключить на вход канала 1 осциллографа.

7.9.2 На осциллографе установить согласно руководству по эксплуатации следующие настройки:

- канал  $1 - B$ ключен, связь входа – DC 50 Ом, ограничение полосы пропускания – Выключено;

- режим HD-выкдючен;

- синхронизация: тип - Фронт, источник - Канал 1, режим - Авто;

- развертка - эквивалентная; минимальное значение коэффициента развертки, при котором наблюдается фронт или спад импульса;

- настройки экрана: тип - Вектор, накопление - Выключено;

- режим измерения: Время нарастания (Rise (10%-90%)) или время спада (Fall (10%- 90%)), статистика измерений включена;

- коэффициент отклонения  $- \geq 10$  мВ/дел.

7.9.3 На генераторе установить согласно руководству по эксплуатации: тип импульса «нормальный, положительный», период 1 мс, длительность импульса 500 мке, уровень выходного напряжения 1 В. Для модификации АКИП-3307 установить минимальное значение длительности фронта и среза, согласно руководству по эксплуатации.

7.9.4 В меню «Измерения» осциллографа выбрать измерения времени нарастания (длительности фронта) (Rise (10%-90%)) согласно руководству по эксплуатации.

7.9.6 Установками коэффициента отклонения и регулировкой постоянного смещения осциллографа установить отображение сигнала в пределах экрана осциллографа,

7.9.7 Включить статистику измерений. Нажать на передней панели осциллографа кнопку «Очистка экрана» и произвести измерение длительности фронта при числе статистки измерений не менее 50.

7.9.8 Повторить измерения по п.п, 7.9.1 - 7.9.7 для длительности среза импульсов, выбрав в меню «Измерения» осциллографа измерение времени спада (длительности среза) (Fall  $(10\% - 90\%)$ .

7.9.9 Для модификации АКИП-3307 повторить измерения по п.п. 4.9.1 \* 4.9.8 для нескольких значений длительности фронта и среза (не менее 3 значений), равномерно распределенных по диапазону устанавливаемых значений. При этом установить значение длительности импульса не менее  $t = 2 (t_{\phi} + t_{c})$ , значение периода – не менее 2 t где  $t_{\phi}$  и  $t_{c}$  установленное значение длительности фронта и среза, t - установленное значение длительности импульса.

7.9.10 Определить длительность фронта и среза импульсов по формуле (9):

$$
t_{\phi/c} = \sqrt{t_x^2 - t_o^2}
$$
 (9)

 $r_{X} - 3$ начение длительности фронта и среза, измеренное осциллографом, нс;

**to - собственное время нарастания переходной характеристики осциллографа, не.**

7.9.11 Провести измерения по п.п. 7.9.1 - 7.9,10 для каждого канала генератора с регулируемыми параметрами.

Результаты поверки считать положительными, если значения длительности фронта и среза и погрешность установки длительности фронта и среза (для модификации АКИП-3307) соответствуют данным, приведенным в таблице 7.

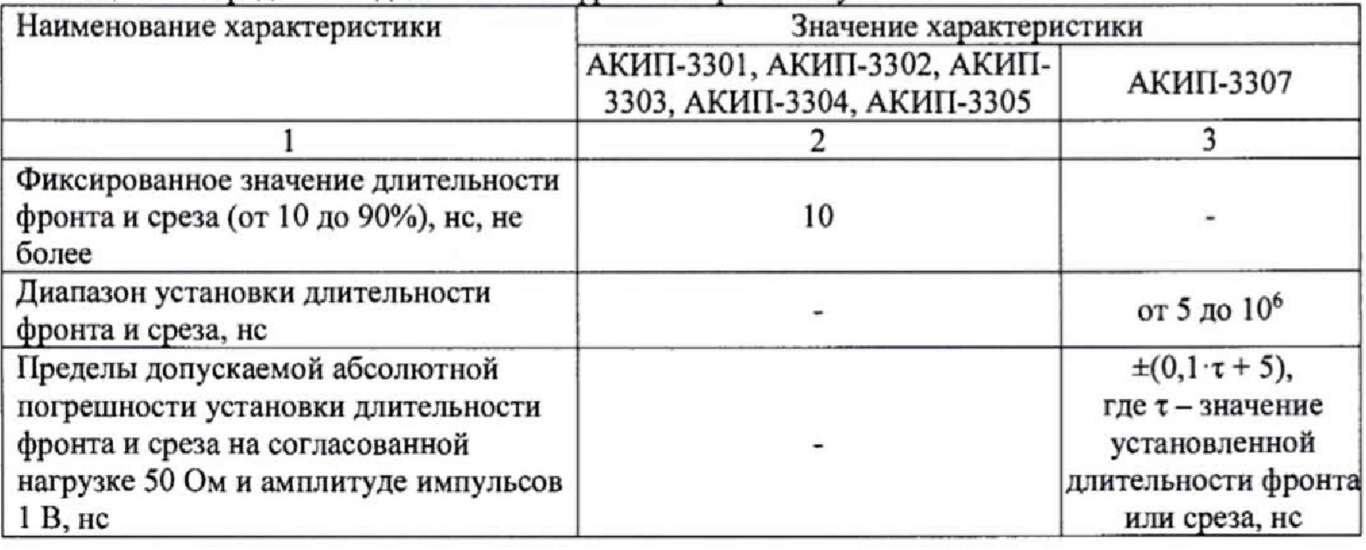

Таблица 7 - Определение длительности фронта и среза импульсов

### **8 ОФОРМЛЕНИЕ РЕЗУЛЬТАТОВ ПОВЕРКИ**

8.1 При положительных результатах поверки нагрузок оформляется свидетельство о поверке в соответствии с приказом Минпромторга России от 02.07.2015 № 1815 "Об утверждении Порядка проведения поверки средств измерений, требования к знаку поверки и содержанию свидетельства о поверке".

8.2 При отрицательных результатах поверки прибор не допускается к дальнейшему применению, в паспорт вносится запись о непригодности его к эксплуатации, знак предыдущей поверки гасится, свидетельство о поверке аннулируется и выдается извещение о непригодности.

Главный метролог АО «ПриСТ» *A.*H. Новиков